Number: NSE5\_FMG-7.0 Passing Score: 800 Time Limit: 120 min

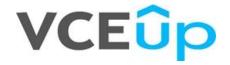

Exam Code: NSE5\_FMG-7.0 Exam Name: Fortinet NSE 5 - FortiManager 7.0 Website: https://VCEup.com/ Free Exam: https://vceup.com/exam-NSE5-FMG-7-0/

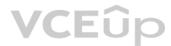

#### **QUESTION 1**

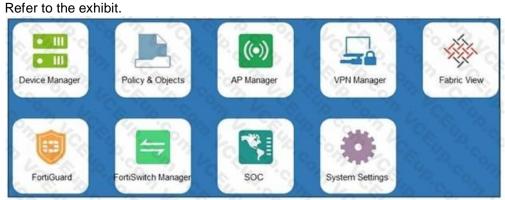

An administrator logs into the FortiManager GUI and sees the panes shown in the exhibit. Which two reasons can explain why the FortiAnalyzer feature panes do not appear? (Choose two.)

A. The administrator logged in using the unsecure protocol HTTP, so the view is restricted.

B. The administrator profile does not have full access privileges like the Super\_User profile.

C. The administrator IP address is not a part of the trusted hosts configured on FortiManager interfaces.

D. FortiAnalyzer features are not enabled on FortiManager.

Correct Answer: BD Section: (none) Explanation

**Explanation/Reference:** Explanation:

**QUESTION 2** Which two items are included in the FortiManager backup? (Choose two.)

A. FortiGuard database

B. Global database

C. Logs

D. All devices

Correct Answer: BD Section: (none) Explanation

#### Explanation/Reference:

Explanation: Reference: https://kb.fortinet.com/kb/viewContent.do?externalId=FD34549

#### **QUESTION 3**

An administrator's PC crashes before the administrator can submit a workflow session for approval. After the PC is restarted, the administrator notices that the ADOM was locked from the session before the crash. How can the administrator unlock the ADOM?

A. Restore the configuration from a previous backup.

- B. Log in as Super\_User in order to unlock the ADOM.
- C. Log in using the same administrator account to unlock the ADOM.
- D. Delete the previous admin session manually through the FortiManager GUI or CLI.

Correct Answer: D Section: (none) Explanation

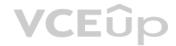

#### **Explanation/Reference:**

Explanation:

#### **QUESTION 4**

Refer to the exhibit.

#### config system global set workspace-mode normal end

Given the configuration shown in the exhibit, which two statements are true? (Choose two.)

A. It allows two or more administrators to make configuration changes at the same time, in the same ADOM.

B. It disables concurrent read-write access to an ADOM.

C. It allows the same administrator to lock more than one ADOM at the same time.

D. It is used to validate administrator login attempts through external servers.

Correct Answer: BC Section: (none) Explanation

#### Explanation/Reference:

Explanation: Reference: https://docs.fortinet.com/document/fortimanager/6.0.4/administrationguide/86456/concurrentadom-access

### **QUESTION 5**

### Refer to the exhibit.

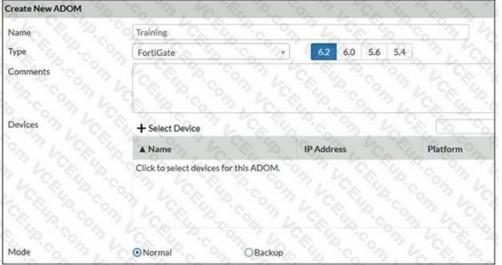

Which two statements about an ADOM set in Normal mode on FortiManager are true? (Choose two.)

#### A. It supports the FortiManager script feature

B. It allows making configuration changes for managed devices on FortiManager panes

C. FortiManager automatically installs the configuration difference in revisions on the managed FortiGate

D. You cannot assign the same ADOM to multiple administrators

Correct Answer: AB Section: (none) Explanation

#### Explanation/Reference:

#### Explanation:

"FortiGate units in the ADOM will query their own configuration every 5 seconds. If there has been a configuration change, the FortiGate unit will send a diff revision on the change to the FortiManager using the FGFM protocol."

VCEûp

#### **QUESTION 6**

An administrator is replacing a device on FortiManager by running the following command: execute device replace sn <devname> <serialnum>. What device name and serial number must the administrator use?

- A. Device name and serial number of the original device.
- B. Device name and serial number of the replacement device.
- C. Device name of the replacement device and serial number of the original device.

D. Device name of the original device and serial number of the replacement device.

Correct Answer: D Section: (none) Explanation

**Explanation/Reference:** Explanation:

#### **QUESTION 7**

Refer to the exhibit.

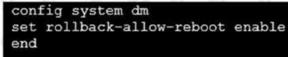

An administrator has configured the command shown in the exhibit on FortiManager. A configuration change has been installed from FortiManager to the managed FortiGate that causes the FGFM tunnel to go down for more than 15 minutes.

What is the purpose of this command?

A. It allows FortiGate to unset central management settings.

- B. It allows FortiGate to reboot and recover the previous configuration normal configuration on the managed FortiGate.
  C. It allows the FortiManager to revert and install a previous configuration revision on the managed FortiGate.
  VCEUP

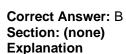

**Explanation/Reference:** Explanation: Reference: https://docs.fortinet.com/document/fortimanager/6.2.0/fortigate-fortimanager-communicationsprotocol-guide/141304/fgfm-recovery-logic

**QUESTION 8** What is the purpose of ADOM revisions?

A. To create System Checkpoints for the FortiManager configuration.

- B. To save the current state of the whole ADOM.
- C. To save the current state of all policy packages and objects for an ADOM.

D. To revert individual policy packages and device-level settings for a managed FortiGate by reverting to a specific ADOM revision

Correct Answer: C Section: (none) Explanation

**Explanation/Reference:** Explanation: Fortimanager 6.4 Study guide page 198

#### **QUESTION 9**

An administrator has assigned a global policy package to custom ADOM1. Then the administrator creates a new policy package, Fortinet, in the custom ADOM1. Which statement about the global policy package assignment to the newly-created policy package Fortinet is true?

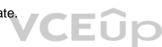

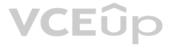

A. When a new policy package is created, it automatically assigns the global policies to the new package.

B. When a new policy package is created, you need to assign the global policy package from the global ADOM.

C. When a new policy package is created, you need to reapply the global policy package to the ADOM.

D. When a new policy package is created, you can select the option to assign the global policies to the new package.

#### Correct Answer: A Section: (none)

### Explanation

#### Explanation/Reference:

Explanation: Global Policy Package is applied at the ADOM level and you have the option to choose which ADOM policy packages you want to exclude (there is no option to choose Policy Packages to include).

#### **QUESTION 10**

What will be the result of reverting to a previous revision version in the revision history?

A. It will install configuration changes to managed device automatically B. It will tag the device settings status as Auto-Update C. It will generate a new version ID and remove all other revision history versions D. It will modify the device-level database

Correct Answer: D Section: (none) Explanation

Explanation/Reference: Explanation:

**QUESTION 11** What does a policy package status of Conflict indicate?

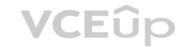

A. The policy package reports inconsistencies and conflicts during a Policy Consistency Check.

B. The policy package does not have a FortiGate as the installation target.

C. The policy package configuration has been changed on both FortiManager and the managed device independently.

D. The policy configuration has never been imported after a device was registered on FortiManager.

Correct Answer: C Section: (none) Explanation

**Explanation/Reference:** Explanation:

#### **QUESTION 12**

An administrator configures a new firewall policy on FortiManager and has not yet pushed the changes to the managed FortiGate. In which database will the configuration be saved?

#### A. Device-level database

B. Revision history database

C. ADOM-level database

D. Configuration-level database

Correct Answer: C Section: (none) Explanation

Explanation/Reference: Explanation: https://kb.fortinet.com/kb/documentLink.do?externalID=FD47942

#### **QUESTION 13** Refer to the exhibit.

| Edit Address                             | 6° 6° 50  | M COSUP. COD V                           | 20    |
|------------------------------------------|-----------|------------------------------------------|-------|
| Address Name                             | 10 On     | 4 90 40 °C 31 40                         |       |
| LAN                                      | 10 m 1    | 10 10 10 10 10 10 10 10 10 10 10 10 10 1 |       |
| Туре                                     |           | N. 10 C. M. 10 SU.                       |       |
| IP/Netmask                               |           | 1 10 To 7, C. S. P.                      |       |
| IP/Netmask                               |           |                                          |       |
| 192.168.1.0/255.255.255.0                | 40.00     | 1 1 1 1 1 1 1 1 1 1 1 1 1 1 1 1 1 1 1    |       |
| Interface                                |           |                                          |       |
| any Solo 2, C                            | S. 20. 10 | x x Children of the                      |       |
| Static Route Configuration               |           |                                          |       |
| Comments                                 | 6 3 4     | 0/255                                    |       |
| Add to Groups                            | 2 2 9     | 14 C 20 1 1 C 10                         |       |
| Click to add                             | 1 00      | 6 6 3 4 6 90                             |       |
| Advanced Options ><br>Per-Device Mapping | CEUD CO   | Con LCE Up. Con L                        | 200   |
| + Add 🗹 Edit 🛍 Dele                      | A. C. B.  | 4 4 4 G 3, 6                             | Q     |
| Name Name                                | VDOM      | Details                                  | 4. 2  |
| Remote-FortiGate                         | root      | IP/Netmask:10.200.1.0/255.255.255.       | P. Co |

An administrator has created a firewall address object, Training which is used in the Local-FortiGate policy package. When the installation operation is performed, which IP/Netmask will be installed on the Local- FortiGate, for the Training firewall address object?

A. 192.168.0.1/24

B. 10.200.1.0/24

C. It will create a firewall address group on Local-FortiGate with 192.168.0.1/24 and 10.0.1.0/24 object values.

D. Local-FortiGate will automatically choose an IP/Netmask based on its network interface settings.

Correct Answer: B Section: (none) Explanation

#### Explanation/Reference:

Explanation: FortiManager\_6.4\_Study\_Guide-Online – page 209 Explanation: In the example, the dynamic address object LocalLan refers to the internal network address of the managed firewalls. The object has a default value of 192.168.1.0/24. The mapping rules are defined per device. For Remote-FortiGate, the address object LocalLan referes to 10.10.11.0/24. The devices in the ADOM that do not have dynamic mapping for LocalLan have a default value of 192.168.1.0/2.

#### **QUESTION 14**

An administrator has enabled Service Access on FortiManager. What is the purpose of Service Access on the FortiManager interface?

A. Allows FortiManager to download IPS packages

B. Allows FortiManager to respond to request for FortiGuard services from FortiGate devices

C. Allows FortiManager to run real-time debugs on the managed devices

D. Allows FortiManager to automatically configure a default route

Correct Answer: B Section: (none)

#### Explanation

**Explanation/Reference:** Explanation: FortiManager 6.2 Study guide page 350 Topic 3, Main Questions Pool C

#### **QUESTION 15**

What does the diagnose dvm check-integrity command do? (Choose two.)

A. Internally upgrades existing ADOMs to the same ADON version in order to clean up and correct the ADOM syntax

- B. Verifies and corrects unregistered, registered, and deleted device states
- C. Verifies and corrects database schemas in all object tables
- D. Verifies and corrects duplicate VDOM entries

Correct Answer: BD Section: (none) Explanation

#### Explanation/Reference:

Explanation:

- 6.2 Study Guide page 305 verify and correct parts of the device manager databases, including:
- inconsistent device-to-group and group-to-ADOM memberships
- unregistered, registered, and deleted device states
- device lock statuses
- duplicate VDOM entries

#### QUESTION 16

View the following exhibit.

Start to import config from device(Local-FortiGate) vdom(root) to adom(My\_ADOM), package(Local-Fortigate\_root)

"firewall service category", SKIPPED," (name=General, oid=697, DUPLICATE)"

"firewall address", SUCCESS,"(name=LOCAL\_SUBNET,oid=684,new object)"

"firewall service custom", SUCCESS," (name=ALL, oid=863, update previous object)"

"firewall policy", SUCCESS," (name=1,oid-1090, new object)"

Which one of the following statements is true regarding the object named ALL?

A. FortiManager updated the object ALL using FortiGate's value in its database

- B. FortiManager updated the object ALL using FortiManager's value in its database
- C. FortiManager created the object ALL as a unique entity in its database, which can be only used by this managed FortiGate.

D. FortiManager installed the object ALL with the updated value.

Correct Answer: A Section: (none) Explanation

**Explanation/Reference:** Explanation:

#### **QUESTION 17**

An administrator would like to create an SD-WAN default static route for a newly created SD-WAN using the FortiManager GUI. Both port1 and port2 are part of the SD-WAN member interfaces. Which interface must the administrator select in the static route device drop-down list?

A. port2

B. virtual-wan-link

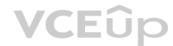

C. port1 D. auto-discovery

Correct Answer: B Section: (none) Explanation

**Explanation/Reference:** Explanation:

#### **QUESTION 18**

An administrator would like to create an SD-WAN using central management. What steps does the administrator need to perform to create an SD-WAN using central management?

A. First create an SD-WAN firewall policy, add member interfaces to the SD-WAN template and create a static route

B. You must specify a gateway address when you create a default static route

C. Remove all the interface references such as routes or policies

D. Enable SD-WAN central management in the ADOM, add member interfaces, create a static route and SDWAN firewall policies.

Correct Answer: D Section: (none) Explanation

**Explanation/Reference:** Explanation:

**QUESTION 19** Which of the following statements are true regarding schedule backup of FortiManager? (Choose two.)

A. Backs up all devices and the FortiGuard database.B. Does not back up firmware images saved on FortiManagerC. Supports FTP, SCP, and SFTPD. Can be configured from the CLI and GUI

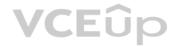

Correct Answer: BC Section: (none) Explanation

**Explanation/Reference:** Explanation:

QUESTION 20

An administrator has added all the devices in a Security Fabric group to FortiManager. How does the administrator identify the root FortiGate?

A. By a dollar symbol (\$) at the end of the device name
B. By an at symbol (@) at the end of the device name
C. By a question-mark(?) at the end of the device name
D. By an Asterisk (\*) at the end of the device name

Correct Answer: D Section: (none) Explanation

**Explanation/Reference:** Explanation:

**QUESTION 21** 

Which of the following statements are true regarding VPN Gateway configuration in VPN Manager? (Choose two.)

- A. Managed gateways are devices managed by FortiManager in the same ADOM
- B. External gateways are third-party VPN gateway devices only
- C. Protected subnets are the subnets behind the device that you don't want to allow access to over the IPsec VPN
- D. Managed devices in other ADOMs must be treated as external gateways

#### Correct Answer: AD Section: (none) Explanation

### **Explanation/Reference:**

Explanation:

Reference: http://help.fortinet.com/fmgr/50hlp/56/5-6-1/FMGQuestionsand Answers PDF 35/42FAZ/1300\_VPN\_Manager/0800\_IPsec\_VPN\_Gateway/0400\_Create\_mngd\_gateway.htm

#### **QUESTION 22**

What does a policy package status of Modified indicate?

A. FortiManager is unable to determine the policy package status

B. The policy package was never imported after a device was registered on FortiManager

C. The Policy configuration has been changed on a managed device and changes have not yet been imported into FortiManager

D. The Policy package configuration has been changed on FortiManager and changes have not yet been installed on the managed device.

Correct Answer: D Section: (none) Explanation

#### **Explanation/Reference:**

Explanation:

Reference: http://help.fortinet.com/fmgr/50hlp/56/5-6-1/FortiManager\_Admin\_Guide/1200\_Policy%20and%20Objects/0800\_Managing%20policy%20packa ges/2200\_Policy%20Package%20Installation%20targets.htm

#### **QUESTION 23**

#### View the following exhibit.

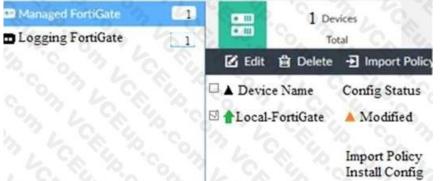

When using Install Config option to install configuration changes to managed FortiGate, which of the following statements are true? (Choose two.)

A. Once initiated, the install process cannot be canceled and changes will be installed on the managed device

- B. Will not create new revision in the revision history
- C. Installs device-level changes to FortiGate without launching the Install Wizard

D. Provides the option to preview configuration changes prior to installing them

Correct Answer: AC Section: (none) Explanation

**Explanation/Reference:** Explanation:

**QUESTION 24** View the following exhibit. LEUP

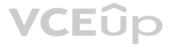

| Training                       |        |
|--------------------------------|--------|
| Туре                           |        |
| IP/Netmask                     |        |
| IP/Network                     |        |
| 192.168.1.0/255.255.255.255.0  |        |
| Interface                      |        |
| any                            |        |
| Static Route Configuration OFF |        |
| Comments                       |        |
| 0/255                          |        |
| Add to Groups                  |        |
| Click to add                   |        |
| anced Options >                |        |
| Per-Device Mapping             | Se VCE |
| ON                             | 3      |
| Add 🗹 Edit 🛍 Delete            |        |

An administrator has created a firewall address object, Training, which is used in the Local-FortiGate policy package. When the install operation is performed, which IP Netmask will be installed on the Local-FortiGate, for the Training firewall address object?

A. 10.0.1.0/24

B. It will create firewall address group on Local-FortiGate with 192.168.0.1/24 and 10.0.1.0/24 object values

C. 192.168.0.1/24

D. Local-FortiGate will automatically choose an IP Network based on its network interface settings.

Correct Answer: A Section: (none) Explanation

### Explanation/Reference:

Explanation:

#### **QUESTION 25**

Which of the following statements are true regarding VPN Manager? (Choose three.)

A. VPN Manager must be enabled on a per ADOM basis.

- B. VPN Manager automatically adds newly-registered devices to a VPN community.
- C. VPN Manager can install common IPsec VPN settings on multiple FortiGate devices at the same time.

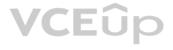

D. Common IPsec settings need to be configured only once in a VPN Community for all managed gateways.E. VPN Manager automatically creates all the necessary firewall policies for traffic to be tunneled by IPsec.

Correct Answer: ACD Section: (none) Explanation

**Explanation/Reference:** Explanation:

#### **QUESTION 26**

An administrator would like to authorize a newly-installed AP using AP Manager. What steps does the administrator need to perform to authorize an AP?

A. Authorize the new AP using AP Manager and wait until the change is updated on the FortiAP.

Changes to the AP's state do not require installation.

B. Changes to the AP's state must be performed directly on the managed FortiGate.

C. Authorize the new AP using AP Manager and install the policy package changes on the managed FortiGate.

D. Authorize the new AP using AP Manager and install the device level settings on the managed FortiGate.

Correct Answer: D Section: (none) Explanation

**Explanation/Reference:** Explanation:

#### **QUESTION 27**

View the following exhibit.

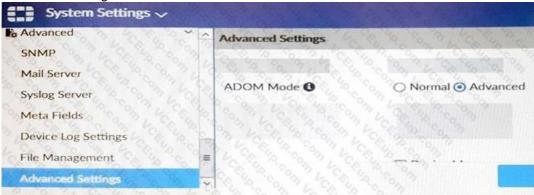

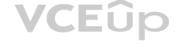

Which of the following statements are true based on this configuration setting? (Choose two.)

A. This setting will enable the ADOMs feature on FortiManager.

B. This setting is applied globally to all ADOMs.

C. This setting will allow assigning different VDOMs from the same FortiGate to different ADOMs.

D. This setting will allow automatic updates to the policy package configuration for a managed device.

Correct Answer: BC Section: (none) Explanation

**Explanation/Reference:** Explanation:

**QUESTION 28** View the following exhibit:

|                  | this device, all enabled interfaces require a mapping to an ADOM<br>OM Level interface can map to different interfaces on the each devic |
|------------------|----------------------------------------------------------------------------------------------------|
| Device Interface | ADOM Interface                                                                                                    |
| port1            | WAN SALAR SALAR                                                                                                    |
| port3            | LAN                                                                                                    |

An administrator used the value shown in the exhibit when importing a Local-FortiGate into FortiManager. What name will be used to display the firewall policy for port1?

A. port1 on FortiGate and WAN on FortiManager

- B. port1 on both FortiGate and FortiManager
- C. WAN zone on FortiGate and WAN zone on FortiManager
- D. WAN zone on FortiGate and WAN interface on FortiManager

Correct Answer: A Section: (none) Explanation

Explanation/Reference:

Explanation:

**QUESTION 29** 

### VCEûp

Which of the following statements are true regarding reverting to previous revision version from the revision history? (Choose two.)

A. To push these changes to a managed device, it required an install operation to the managed FortiGate.

B. Reverting to a previous revision history will generate a new version ID and remove all other history versions.

C. Reverting to a previous revision history will tag the device settings status as Auto-Update.

D. It will modify device-level database

Correct Answer: AD Section: (none) Explanation

**Explanation/Reference:** Explanation:

**QUESTION 30** Which of the following statements are true regarding VPN Gateway configuration in VPN Manager? (Choose two.)

- A. Managed gateways are devices managed by FortiManager in the same ADOM
- B. External gateways are third-party VPN gateway devices only
- C. Protected subnets are the subnets behind the device that you don't want to allow access to over the IPsec VPN
- D. Managed devices in other ADOMs must be treated as external gateways

Correct Answer: AD Section: (none) Explanation

Explanation/Reference:

Explanation: Reference: http://help.fortinet.com/fmgr/50hlp/56/5-6-1/FMGFAZ/1300\_VPN\_Manager/0800\_IPsec\_VPN\_Gateway/0400\_Create\_mngd\_gateway.htm

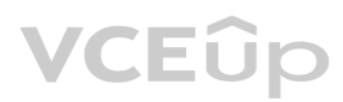